## Rapport Analyzer Service Level maken Ī

# Inhoud

Inleiding Voorwaarden Vereisten Gebruikte componenten Probleem **Oplossing** 

#### Inleiding

Dit document beschrijft hoe u een rapport van een op maat gesneden analysator op serviceniveau % kunt maken. Service Level% wordt gebruikt om te meten welk percentage een wachttijd minder had dan de geconfigureerde drempeltijd. Elke sessie die binnen de drempel wordt afgehandeld of beantwoord, wordt geteld om aan het serviceniveau te voldoen. Het serviceniveau % wordt weergegeven als een geaggregeerd percentage op basis van het aantal sessies dat het serviceniveau heeft bereikt en geeft een indicatie van de tijdige opvolging van sessies door agenten.

## Voorwaarden

#### Vereisten

Cisco raadt u aan om kennis te hebben van de volgende onderwerpen:

- Cisco Webex-contactcenters
- Analyzer

#### Gebruikte componenten

• Analyzer

Opmerking: Dit document is gericht op klanten en partners die Webex Contact Center voor hun netwerkinfrastructuur hebben ingezet.

## Probleem

Service Level % is geen standaardanalyzer-variabele. U moet dit artikel volgen om een rapport van de aangepaste Service Level% Analyzer te maken.

## **Oplossing**

Service Level % is het aantal oproepen dat werd beantwoord binnen de serviceniveau-drempel die is voorzien voor de wachtrij of de vaardigheden (in een vaardigheidsinterval per rijrapport), gedeeld door totale oproepen (inclusief verlaten oproepen) vermenigvuldigd met 100.

# $SL% = \frac{In Service Level}{TotalCalls} \times 100$

Niet verschijnen in site-level of team-level rapporten.

Opmerking: Hoewel deze metriek zichtbaar is voor radiofrequentie-oproepen, is het niet relevant voor dergelijke oproepen.

Behandelde gesprekken zijn de gesprekken met terminatietypen die normaal en snel losgekoppeld zijn. Afgeschreven gesprekken zijn gesprekken met afgiftetype. Hieronder staan de verschillende terminatietypen die in het Webex Contact Center worden gebruikt. Op basis van uw zakelijke rechtvaardiging kunnen verschillende afgiftetypen worden geclassificeerd als afgehandeld of verlaten.

Mogelijke afgiftetype-waarden:

- Afgezet de oproep wordt beëindigd voordat deze wordt gedistribueerd naar een doellocatie en de oproep is langer in het systeem geweest dan de tijd die is gespecificeerd in de voor de huurder vastgestelde drempel voor korte gesprekken. Dit type beëindiging komt ook voor wanneer de aanroep naar een agent draait maar de agent niet de aanroep oppikt.
- Transfer\_error de oproep kan om verschillende redenen niet naar een agent worden overgebracht.
- Normaal de oproep eindigt normaal.
- Gerubriceerd de oproep verstuurt naar een ander ingangspunt.
- Overgedragen de oproep wordt overgedragen door een vertegenwoordiger.
- Self\_service de aanroep eindigt in de IVR of de aanroep van de aanroep is optie terug.
- Short\_call het gesprek wordt nooit aangesloten en de totale duur van de oproep is minder dan de gespecificeerde drempel van de Kortvraag.
- Quick\_disconnect de verbinding is aangesloten, maar de agens praattijd voor de vraag is minder dan de gespecificeerde Sudden Disconnect drempel.
- Overflow de vraag wordt overgebracht naar het overflow doelnummer dat voor de wachtrij is voorzien. Meestal gebeurt het wanneer de oproep langer in de wachtrij wordt geplaatst dan de maximale wachttijd die in de routingstrategie wordt gespecificeerd of vanwege een fout optreedt wanneer de oproep naar een agent wordt gestuurd.

In de analyzer is standaard geen Service Level %-rapport. Volg de onderstaande stappen om het rapport over serviceniveau % te maken.

Stap 1. Open de module Analyzer en maak een nieuwe visualisatie.

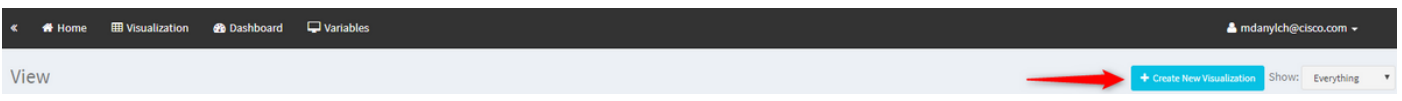

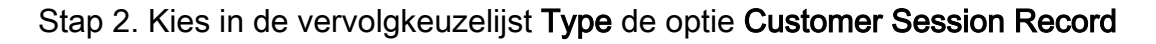

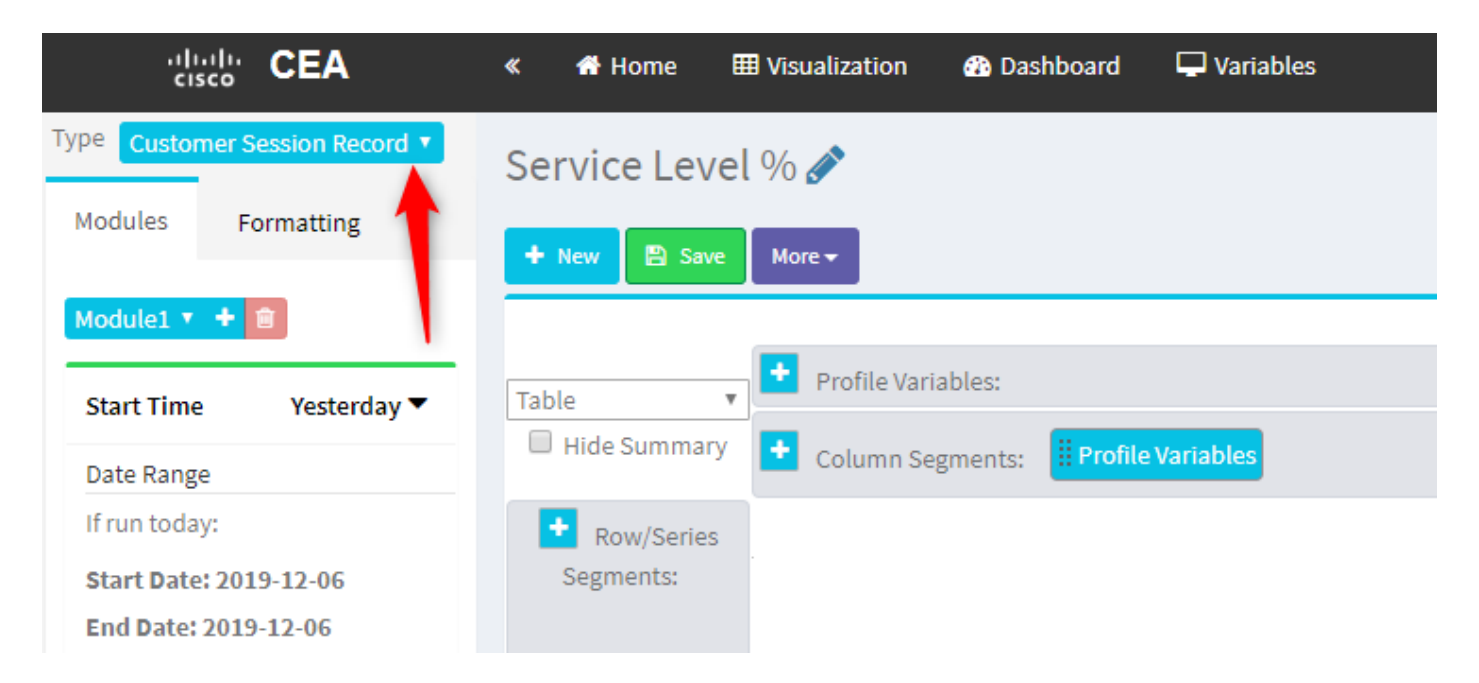

Stap 3. Voeg de variabele Sessieid toe en noem het Totaal of Totaal aantal oproepen.

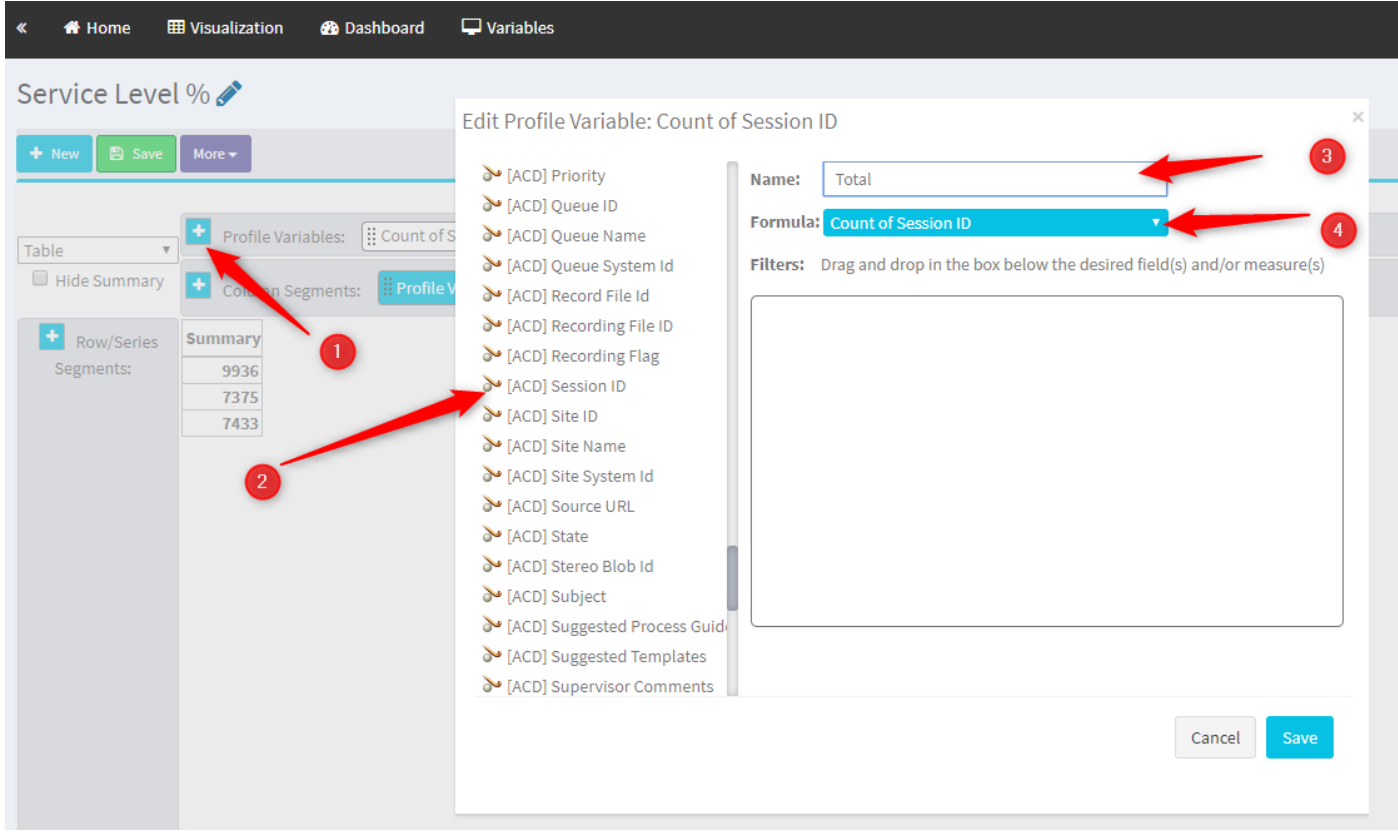

Stap 4. Voeg nieuwe sessieid-ID toe en noem de bewerkte sessie. Sleep de variabele Opslagtype in het vakje om het als filter te gebruiken.

![](_page_3_Picture_0.jpeg)

Stap 5. Type normale en snelweg\_disconnect-type.

![](_page_3_Picture_53.jpeg)

Stap 6. Voeg de nieuwe variabele Sessieid toe. Geef het verlaten en filter het door verlaten Beëindiging type op.

![](_page_4_Picture_18.jpeg)

Stap 7. Wanneer u met de rechtermuisknop op de variabele Gewerkt profiel klikt, kunt u de optie zien om een nieuwe profielvariabele te maken.

![](_page_4_Picture_19.jpeg)

Stap 8. Geef de nieuwe variabele een naam zoals aangeboden. De onderstaande formule toont aan dat de variabele Aanbiedingsprofiel de som moet zijn van de variabelen Handled en Aboundated.

![](_page_5_Picture_21.jpeg)

Stap 9. Voeg aanvullende sessielodules toe. Geef deze naam op SL. Dit veld vertegenwoordigt het aantal oproepen dat binnen de drempel voor serviceniveau is beantwoord. Filteer het door Beëindiging type normaal en snel\_disconnect.

![](_page_5_Picture_22.jpeg)

Stap 10. De drempel voor serviceniveau wordt gespecificeerd in de configuratie van de wachtrij op het dashboard. De gespecificeerde waarde wordt gebruikt om de oproepen op serviceniveau in het Analyseserverrapport te berekenen.

![](_page_6_Picture_15.jpeg)

Filter ook in SL met waarde van de rijtijd. Dit is de waarde in milliseconden van de drempel van het serviceniveau die in de wachtrij wordt ingesteld.

 $\times$ 

![](_page_6_Picture_16.jpeg)

Stap 1. Klik met de rechtermuisknop op In SL om een nieuwe profielvariabele te maken.

![](_page_7_Picture_20.jpeg)

Stap 12. Geef SL% en pas formule aan zodat SL% gelijk is aan In SL verdeeld in Aanbod.

![](_page_7_Picture_21.jpeg)

Stap 13. Voeg in Rijen/Serie-segmenten de variabele Naam van de wachtrij toe.

![](_page_7_Picture_22.jpeg)

Stap 14. Configureer SL% profiel met de variabele Gegevens in procenten. Klik met de rechtermuisknop op de SL%-variabele om de gegevensweergave aan te passen zoals hieronder wordt weergegeven

![](_page_8_Picture_5.jpeg)

### Stap 15. Sla het rapport op en voer het uit.

![](_page_8_Picture_6.jpeg)

#### Over deze vertaling

Cisco heeft dit document vertaald via een combinatie van machine- en menselijke technologie om onze gebruikers wereldwijd ondersteuningscontent te bieden in hun eigen taal. Houd er rekening mee dat zelfs de beste machinevertaling niet net zo nauwkeurig is als die van een professionele vertaler. Cisco Systems, Inc. is niet aansprakelijk voor de nauwkeurigheid van deze vertalingen en raadt aan altijd het oorspronkelijke Engelstalige document (link) te raadplegen.